## PEMANFAATAN DAN IMPLEMENTASI MEDIA PEMBELAJARAN BERBASIS /CT (INFORMATION COMMUNICATION TECHNOLOGY)

PERPILE **BYASIS TERMS** 

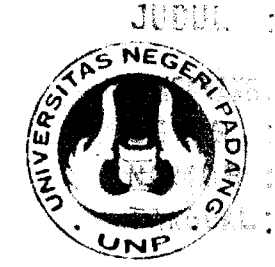

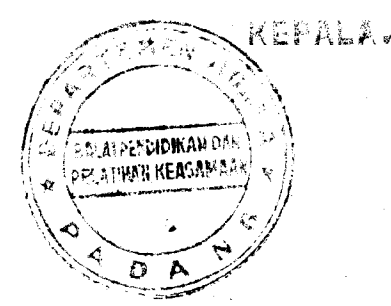

Oleh Pakhrur Razi, S.Pd, M.Si Zulhendri Kamus, S.Pd, M.Si Drs. Amali Putra M.Pd

Disampaikan Dalam Diklat Guru Mata Pelajaran Fisika Madrasyah Aliah (MA) Depatermen Agama Propinsi Sumatera Barat, Riau, Jambi dan Kepulauan Riau Di Balai Pendidikan Dan Pelatihan Keagamaan Padang Tanggal 23 Agustus - 2 September 2006

A PERPERTAHAN DI SERUA JURUSAN FISIKATERMATER 12 - 6 - 2007 Hd UNIVERSITAS NEGERI PADANG No. INVERTORS:  $\frac{166}{371}$ , 334 Raz P. 2006 MAY HUT Willia Provincionary WWW.4400004.ASANG

### PEMANFAATAN DAN IMPLEMENTASI MEDIA PEMBELAJARAN BERBASIS ICT (INFORMATION COMMUNICATION TECHNOLOGY)

### PENDAHULUAN

Seiring dengan berkembangnya teknologi informasi dan kebutuhan akan metode pembelajaran yang lebih efektif dan efisien, pemanfaatan information communication technology (lCT) untuk pendidikan adalah suatu hal yang tidak bisa dielakkan lagi. perkembangan teknologi menuntut perubahan yang signifikan terutama dalam penggunaan teknologi dalam pendidikan.

Dan saat ini banyak institusi pendidikan di lndonesia berlomba-lomba ke arah pemanfaatan ICT untuk pendidikan, membangun infrastruktur hardware, jaringan intemet, pengadaan software, dsb. Sayangnya tidak banyak orang yang mengembangkan kontennya sendiri. padahal kegiatan inilah yang sebenamya lebih memerlukan kerja keras dan waktu yang sangat lama karena berhubungan dengan pembentukan behavior dan kreatifitas sumber daya manusia. Sivitas akademika, dimana pengajar (guru) sebagai jantung proses pembelajaran harus disiapkan supaya memiliki kemampuan (skill) dan kreatifitas (creativity) mengembangkan konten media presentasi dan pembelajaran yang menarik, interaktif, dan berdasar kurikulum yang benar

### MEDIA PENGAJARAN

Media (medium) yaitu segala sesuatu yang dapat digunakan untuk menyalurkan pesan. Pengajaran merupakan proses komunikasi. Sebagai proses komunikasi maka ada sumber pesan (guru),

penerima pesan (siswa) dan pesan yaitu materi pelajaran yang diambilkan dari kurikulum. Sumber pesan harus melakukan encoding yaitu: menerjemahkan gagasan, pikiran, perasaan atau pesannya ke dalam benfuk lambang tertentu. Lambang itu dapat berupa bahasa, tanda-tanda atau gambar. Dalam melakukan encoding guru harus memperhatikan latar belakang pengalaman penerima pesan, agar pesan tersebut mudah diterima. Sedangkan penerima pesan harus melakukan decoding yaitu menafsirkan lambanglambang yang mengandung pesan. Kalau pesan/pengertian yang diterima oleh penerima pesan (siswa) sama atau mendekati sama dengan pesan/pengertian yang dimaksud oleh sumber pesan, maka komunikasi dinyatakan efektif. Media dapat membantu guru dalam menyalurkan pesan. Semakin baik medianya, makin kecil distorsi/gangguannya dan makin baik pesan itu diterima siswa.

### **MENGAPA PERLU MEDIA?**

Pernahkah anda menghadapi kesulitan dalam menjelaskan suatu meteri pelajaran kepada siswa anda? Misalnya, anda menjelaskan sistem kerja reaktor nuklir. Ada beberapa cara yang mungkin anda lakukan.

Cara pertama, anda akan bercerita tentang tentang reaktor nuklir. Anda bisa bercerita mungkin karena pengataman, membaca buku, cerita orang lain, atau pernah melihat gambar Apabila siswa anda tersebut sama sekali belum tahu, belum pernah melihat dari televisi atau

gambar di buku misatnya, maka betapa sulitnya anda menjelas hanya dengan kata\_kata tentang objek tersebut. Kalau anda seorang yang ahli bercerita, tentu cerita anda akan sangat menarik bagi siswa-siswa. Namun tidak semua orang diberikan karunia kepandaian bercerita. Penjelasan dengan kata-kata mungkin akan menghabiskan waktu yang tama, pemahaman siswa juga berbeda sesuai dengan pengetahuan mereka sebelumnya, bahkan bukan tidak mungkin akan menimbulkan kesatahan persepsi.

Cara kedua, anda membawa siswa lansung berkunjung ke rektor tersebut. Cara ini merupakan yang paling efektif dibandingkan dengan cara lainnya. Namun berapa biaya yang harus ditanggung, dan berapa tama waktu diperlukan? Cara ini walaupun efektif tapi tidak efisien. Tidak mungkin untuk belajar semua orang harus mengalami segala sesuatu.

Cara ketiga, anda membawa gambar, foto, film, video tentang objek tersebut. Cara ini akan sangat membanfu anda dalam memberikan penjelasan. Selain menghemat kata-kata, menghemat waktu, penjelasan andapun akan lebih mudah dimengerti oleh siswa, menarik, membangkitkan motivasi belajar, menghilangkan kesalahan pemahaman, serta informasi yang anda sampaikan menjadi konsisten.

Ketiga cara di atas dapat kita sebutkan cara pertama sebagai informasi verbal, cara kedua berupa pengalaman nyata, sedangkan cara ketiga informasi melalui media. Di antara ketiga cara tersebut, cara ketiga adalah cara yang paling bijaksana dilakukan. Media kita perlukan agar pembelajaran lebih efektif dan efisien.

### **MENGAPA GURU (TIDAK) MENGGUNAKAN** MEDIA?

Masalahnya, mengapa sampaisaat ini masih ada guru yang enggan menggunakan media dalam mengajar? Ini saya kutip dari sebuah artikel dimana sekurang-kurangnya ada enam penyebab guru tidak menggunakan media, yaitu;

Pertama, menggunakan media itu repot. Mengajar dengan menggunakan media perlu persiapan. Apalagi kalau media itu semacam OHP atau video. Perlu listrik lagi. Guru sudah repot dengan menulis perslapan mengajar. Jadwal padat, urusan di rumah dan lain-lain. Boro-boro sempat memikirkan media.

Kedua, media itu canggih dan mahat. Ketiga, tidak bisa. Demam teknologi temyata menyerang sebagian dari guru kita. Ada beberapa guru yang "takut" dengan peralatan elektronik, takut kesetrum, takut salah pijit. Alasan ini menjadi lebih parah kalau ditambah dengan takut rusak, sehingga media audio visual sejak beli baru tetap tersimpan rapih di ruang kepala sekolah. Sebenamya, dengan sedikit latihan dan mengubah sikap bahwa media itu mudah dan menyenangkan, maka segala sesuatunya akan berubah

Keempat, media itu hiburan sedangkan belajar ituserius. Alasan ini jarang ditemui, namun ada. Menurut pendapat orang-orang terdahulu belajar itu sesuatu yang serius. Belajar harus mengerutkan dahi. Media itu identik dengan hiburan. Hiburan adalah hal yang berbeda dengan belajar. Tidak mungkin belajar sambil santai. Ini memang pendapat orang-orang jaman

dulu. Paradigma belajar kini sudah berubah. Kalau bisa ditakukan dengan menyenangkan, mengapa harus dengan menderita. Kalau bisa dilakukan dengan mudah, mengapa harus menyusahkan diri?

Kelima, tidak tersedia.Tidak tersedia media di sekolah, mungkin ini adalah alasan yang masuk akal. Tapi seorang guru tidak boleh menyerah begitu saja. la adalah seorang profesional yang harus penuh inisiatif. Seperti telah disebutkan di atas, media tidak harus selalu canggih, namun dapat juga dikembangkan sendiri oleh guru. Namun demikian, dalam hal ini pimpinan sekolah juga hendaklah cepat tanggap. Jangan biarkan suasana kelas "gersang dan tandus", hanya ada papan tulis dan kapur.

Keenam, kebiasaan menikmati bicara. Berbicara itu memang nikmat. lni kebiasaan yang sulit diubah. Seorang guru cenderung mengikuti cara gurunya dahulu. Mengajar dengan mengandalkan verbal lebih mudah, tidak memerlukan persiapan yang banyak, jadi lebih enak untuk guru. Namun yang harus dipertimbangkan dalam proses pembelajaran adalah kepentingan siswa yang belajar, bukan kepuasan guru semata.

### APA PERTTMBANGAN DALAM MEMILIH MEDIA PEMBELAJARAN?

Ada sejumlah pertimbangan dalam memilih media pembelajaran yang tepat. Untuk lebih mudah memngingatnya, pertimbangan tersebut dapat kita rumuskan dalam satu kata ACTION, yaitu akronim dari; access, cost, technology, interactivity, organization, dan novelty.

Access. Kemudahan akses menjadi pertimbangan pertama dalam memilih media. Apakah media yang kita perlukan itu tersedia, mudah, dan dapat dimanfaatkan oleh siswa? Misalnya, kita ingin menggunakan media intemet, perlu dipertimbangkan terlebih dahulu apakah ada saluran untuk koneksi ke intemet? Akses juga menyangkut aspek kebijakan, misalnya apakah siswa diijinkan untuk menggunakannya? Komputer yang terhubung ke intemet jangan hanya digunakan untuk kepala sekolah, tapi juga guru, dan yang lebih penting unfuk siswa. Siswa harus memperoleh akses

Cosf. Biaya juga harus dipertimbangkan. Banyak jenis media yang dapat menjadi pilihan kita. Media canggih biasanya mahal. Namun, mahalnya biaya itu harus kita hitung dengan aspek manfaatnya. Semakin banyak yang menggunakan, maka unit cost dari sebuah media akan semakin menurun.

Technology. Mungkin saja kita tertarik kepada satu media tertentu. Tapi kita perlu perhatikan apakah teknologinya tersedia dan mudah menggunakannya? Katakanlah kita ingin menggunakan media audio visual di kelas. perlu kita pertimbangkan, apakah ada listrik, voltase listrik cukup dan sesuai?

lnteractivity. Media yang baik adalah yang dapat memunculkan komunikasi dua arah atau interaktivitas. Setiap kegiatan pembelajaran yang anda kembangkan tentu saja memerlukan media yang sesuai dengan tujuan pembelajaran tersebut.

Organization. Pertimbangan yang juga penting adalah dukungan organisasi. Misalnya, apakah pimpinan sekolah atau yayasan mendukung? Bagaimana pengorganisasiannya. Apakah di sekolah ini tersedia satu unit yang disebut pusat sumber belajar?

Novelty. Kebaruan dari media yang anda pilih juga harus menjadi pertimbangan. Media yang lebih baru biasanya tebih baik dan lebih menarik bagi siswa.

Pertimbangan lain yang juga perlu diperhatikan antara lain

- A. Tujuan pengajaran yang akan dicapai
- B. Karakteristik siswa
- C. Karakteristik media
- D. Alokasi waktu
- E. Kompatibelitas (sesuai dengan norma)
- F. Mutu teknis
- G. Artistik

### KLASIFIKASI MEDIA PENGAJARAN:

- a. Media Audio
- b. Media Visual
- c. Media Audio Visual

Keberadaan media pembelajaran sangat diperlukan untuk menunjang tugas-tugas guru guna memotivasi dan meningkatkan pemahaman siswa. Hanya saja, pengadaan media pengajaran hasil industri cenderung mahal, sulit didapatkan, pengoperasiannya ekstra hati-hati, fungsi spesifik, serta belum tentu memicu spontanitas belajar karena media tidak terkait dengan lingkungan siswa.

Menyadari akan hal itu, seorang guru dituntut untuk kreatif dan inovatif menyediakan media pengajanan tiruan atau media baru yang mudah didapatkan tanpa mengenyampingkan tujuan pengajaran. Dengan adanya media pembelajaran dapat membantu siswa saat mempelajari faktafakta yang bersifat abstrak menjadi lebih realistis.

Sekarang pemerintah berkerjasama dengan instansi swasta untuk mengadakan sebuah perlombaan perancangan media pembelajaran berbasis ICT tingkat nasional, adapun aspek kriteria yang akan akan dinilai yaitu:

### 1. Aspek rekayasa perangkat lunak,

- o Efektif dan efisien dalam pengembangan maupun penggunaan media pembelajaran
- Reliable (handal)
- Maintainable (dapat dipelihara/dikelola dengan mudah)
- o Usabilitas (mudah digunakan dan sederhana dalam pengoperasiannya)
- Ketepatan pemilihan jenis aplikasi/ software/tool untuk pengembangan
- o Kompatibilitas (media pembelajaran dapat diinstalasi/dijalankan di berbagai hardware dan software yang ada)
- o Pemaketan program media pembelajaran terpadu dan mudah dalam eksekusi
- o Dokumentasi program media pembelajaran yang lengkap meliputi: petunjuk instalasi (elas, singkat, lengkap), trouble shooting (elas, terstruktur, dan antisipatif), desain program (jelas, menggambarkan alur kerja program)
- Reusable (sebagian atau seluruh program media pembelajaran dapat dimanfaatkan

kembali untuk mengembangkan media pembelajaran lain)

- 2. Aspek instructional design (desain pembelajaran)
	- . Kejelasan tujuan pembelajaran (rumusan, realistis)
	- Relevansi tujuan pembelajaran dengan Kurikulum
	- . Cakupan dan kedalaman tujuan pembelajaran
	- . Ketepatan penggunaan strategipembelajaran
	- . lnteraktivitas
	- . Pemberian motivasi belajar
	- Kontekstualitas dan aktualitas
	- o Kelengkapan dan kualitas bahan bantuan belajar
- Kesesuaian materi dengan tujuan pembelajaran
- Kedalaman materi
- o Kemudahan untuk dipahami
- . Sistematis, runut, alur logika jelas
- . Kejelasan uraian, pembahasan, contoh, simulasi, latihan
- Konsistensi evaluasi dengan tujuan pembelajaran
- . Ketepatan dan ketetapan alat evaluasi
- Pemberian umpan balik terhadap hasil evaluasi

### 3. Aspek komunikasi visual.

- Komunikatif; sesuai dengan pesan dan dapat diterima/sejalan dengan keinginan sasaran
- Kreatif dalam ide berikut penuangan gagasan
- . Sederhana dan memikat
- o Audio (narasi, sound effect, backsound,musik)
- o Visual (layout design, typography, warna)
- o Media bergerak (animasi, movie)

• Layout Interactive (ikon navigasi)

### Pemanfaatan media ICT untuk pendldikan

### A. Penggunaan lntemet

lntemet atau lnterconnected Network adalah sebuah sistem komunikasi global yang menghubungkan komputer-komputer dan jaringan-jaringan komputer di seluruh dunia. Kita dapat menggunakan fasilitas intemet untuk berkomunikasi atau mencari file/data yang kita butuhkan denga memanfaatkan browser

### a. Pengenalan Browser

WWW adalah layanan yang paling sering digunakan dan memiliki perkembangan yang sangat cepat karena

dengan layanan ini kita bisa menerima informasi dalam berbagai format (multimedia). Untuk mengakses layanan WWW dari sebuah komputer (yang disebut WWW server atau web server) digunakan program web client yang disebut web browser atau browser saja. Jenis-jenis browser yang sering digunakan adalah:

Netscape Navigator/Comunicator, Internet Explorer, mozila, opera, NCSA Mosaic, Arena, Lynx, dan lain-lain. Sebagai contoh kita menggunakan intemet exporer dengan memanfaatkan search engine yaitu Google com.

Langkah-langkah yang kita lakukan

 $\mathfrak{t}=\mathfrak{t}$ 

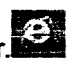

1. Klik double pada icon Internet Explorer. 2. ketik pada addressalamat seach engine yang kita gunakan contoh Google.com

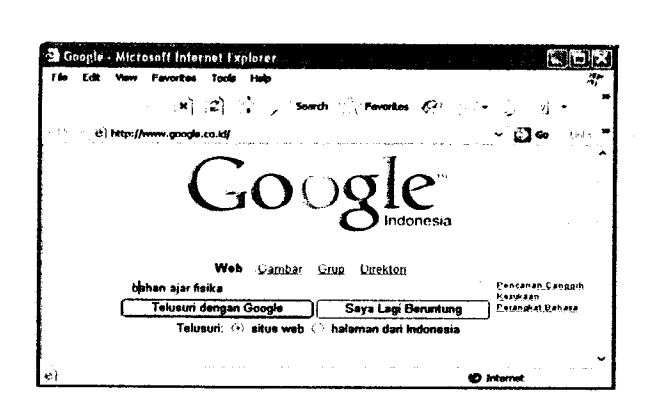

3.Ketik nama file atau data yang akan dicari kemudian tekan Enter atau klik telusuri dengan google. Pada umumnya file data formatnya dalam bentuk pdf,docsehingga untuk lebih mudah kita tambah extention pdf atau doc di belakang kata yang kita ketik

### b. Penyimpanan File atau Data

untuk menyimpan file atau data dapat kita lakukan sebagai berikut;

- a) Jika data tersebut dalam format pdf.doc,pptkita bias menyimpan secara cepat mengkilik kanan pada data tersebut sehingga muncul popmenu lalupilih save as target, setelah itu akan muncul kotak dialog dimana kitakan menyimpan file tersebut
- b) Jika file tersebut dalam format HTML,untuk menyimpan secara lengkap dapat dilakukan dengan File> Save as, kemudianakanmuncul kotak dialog penyimpanan lalu pilih tipe save asnya webpage, complete seperti gambar

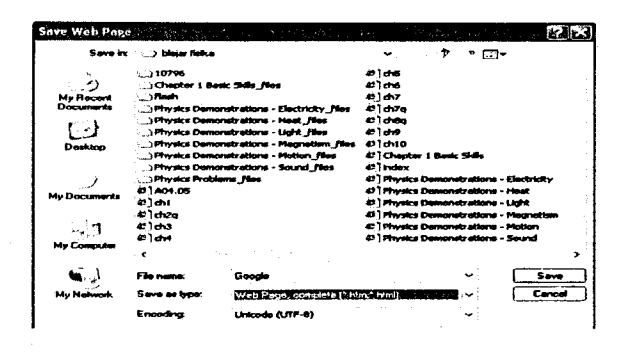

### c. Menggunakan Mailing Iist

Mailing list merupakan satu salah fasilitas internet untuk berdiskusi melalui email.Mailing list diatur oleh server mailing list, server atau penyedia mailing list gratis yang paling terkenal adalah Yahoogroups. Untuk mengikuti mailing list anda harus mendaftar terlebih dahulu, sebelumnya pastikan bahwa anda sudah memiliki alamat email

Langkah yangdilakukan adalah:

### 1. Buka url hftp:Ilgroups.yahoo.com

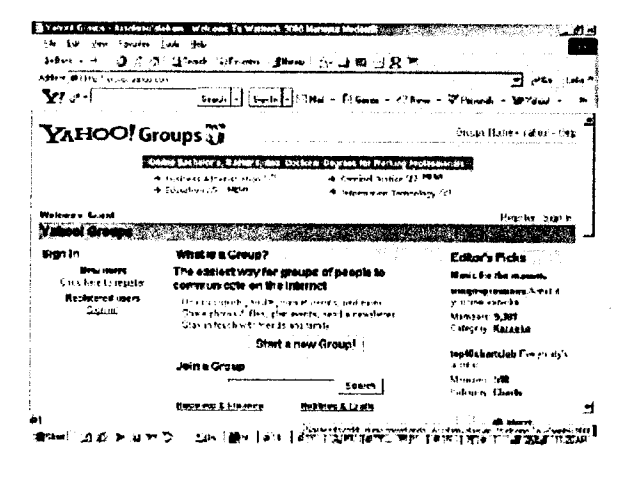

2. Klik " Start a new Group! " dan pilih kategory milis yang ingin kita buat pada Browse Group Categories, sesuaikan dengan choice yang disediakan.misanya education dst..

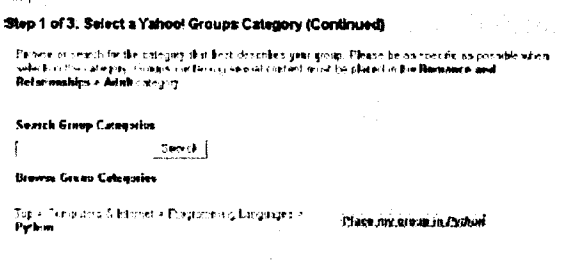

3. Setelah selesai maka Klik *Li<del>as na mambin Paka</del> |* 

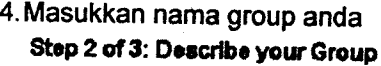

Group Name

This name will appear on your Group page and in search results. Python-Indonesia Example: The Coolest Group

### 5. Enter Enter your Group email addross

### Enter your Group email address

This email address is for your group. When you send a message to this address, all members of your group will receive a copy. (40 characters maximum, no spaces or special characters allowed)

python-indonesia ffituogm4c,om Example: coolestyroup or coolest\_group

6. Isikan Describe dari Milis anda berupa Salam 1. Piranti minimal yang harus dimiliki adalah pembuka untuk Milis yang dimaksud.

# Describe your Group<br>first terminion of appear in the top of your computers (211) checkens may many<br>joint computer that incoming manying processions<br>(1930) computers that incoming manying processions<br>(1931) the computers of

Contain Cracel 7. Setelah selesai maka klik Gontinue untuk

 $\overline{\phantom{a}}$ 

masuk ke step berikutnya

Step 3 of 3: Select your Yahool Profile a **E-radio Address** 

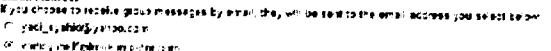

-&rrr'ifir,,

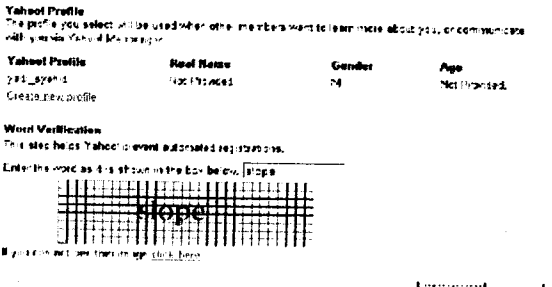

L.L.internal Crosset

8. lsikan form diatas dan klik Continue

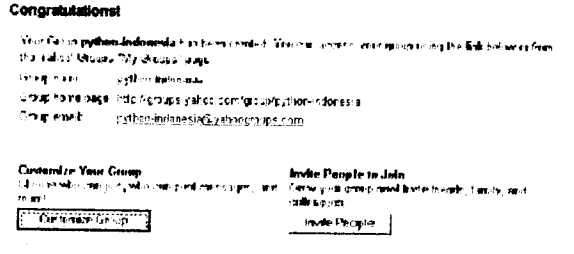

9. Jika berhasil maka akan ditampilkan nama milis yang telah anda buat. Lalu lanjutkan untuk membuat Konfigurasi Milis anda<br>dengan mengklik "Customize Group" atau jika inginstandart maka langsung saja ajak rekan2 anda untuk bergabung di Milis anda dengan mengklik "Invite People

### B. Membangun Jaringan lnternet

Cara mudah membangun jaringan internet untuk sekolah adalah dengan memanfaatkan line telepon yaitu dengan memanfaatkan telkomnet instant.

- a) Satu atau beberapa unit computer yang telah terinstal software pendukung seperti windows/ linux
- b) Kabel UTP (unshielded twisted pair) dan STP (shielded twisted pair) atau koaksiat
- c) Network Interface Card
- d) Konektor RJ45(untuk UTp), RGSS cax and BNC conector( untuk koaksial)
- e) Hub/ switc

### 2. Setting Jaringan

a) Klik control panel > network and intemet connections

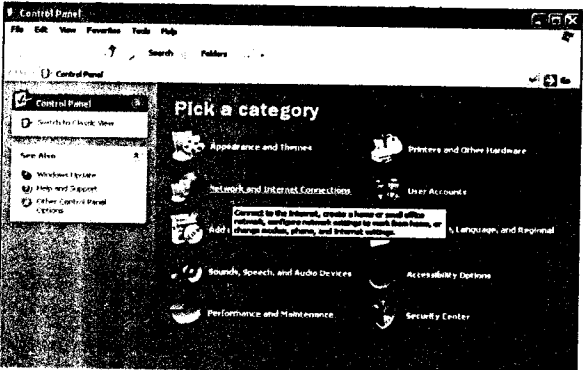

b. Pilih dan klik network setup wizard

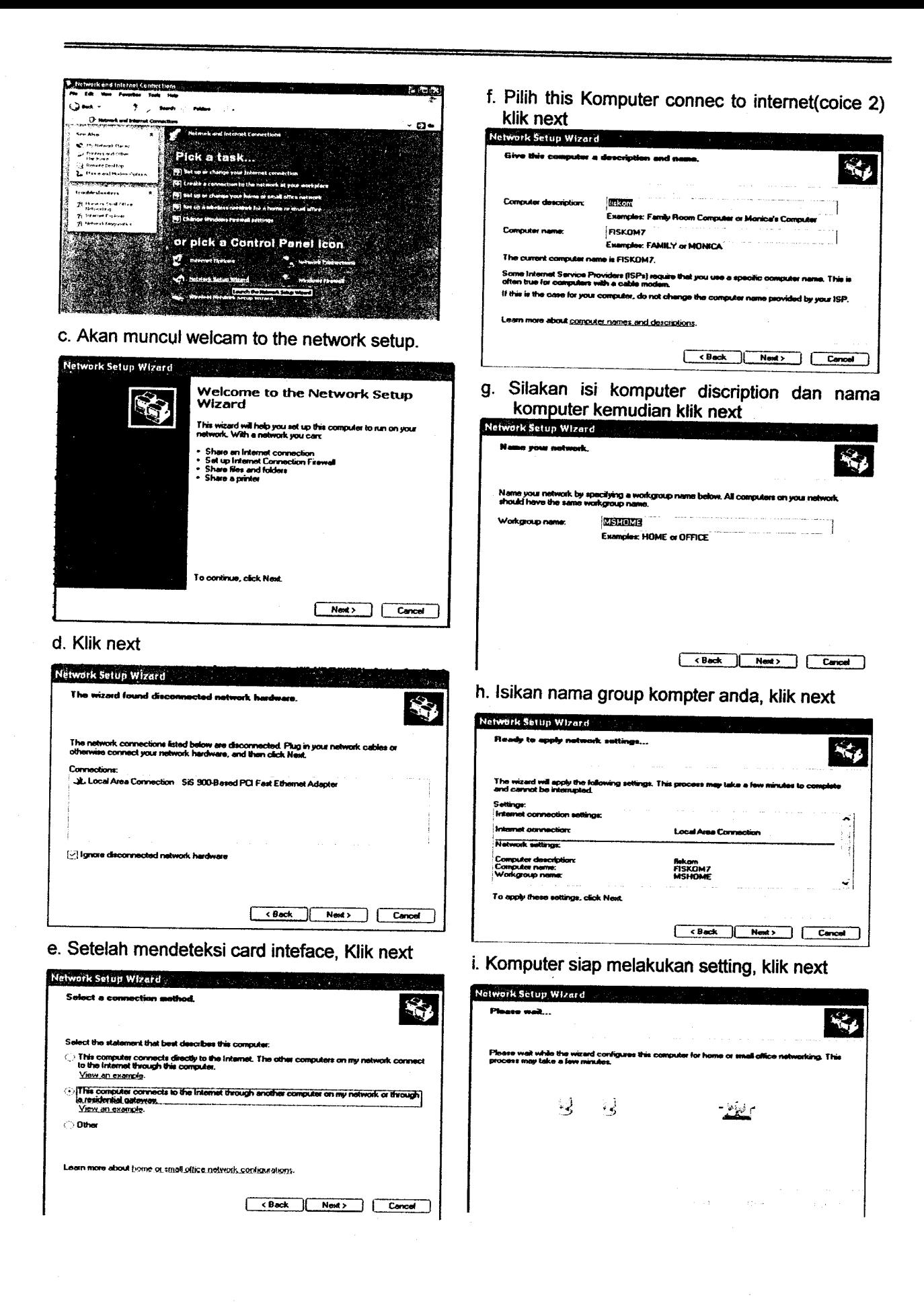

j. Proses configurasi, tunggu sampai muncul layar berikut

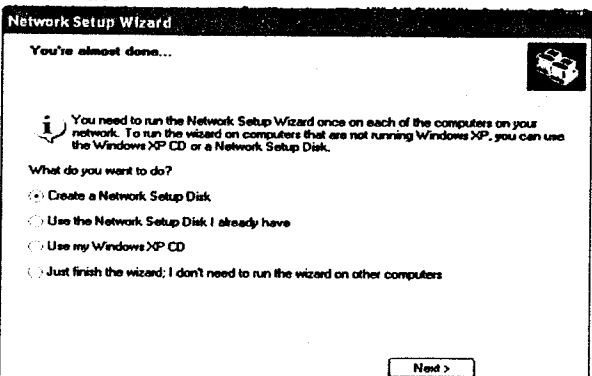

k. Kotak dialog network setup disk.(pilih coice 2)

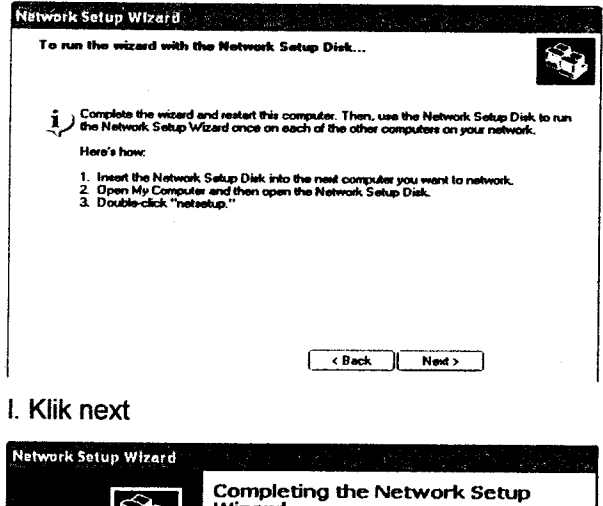

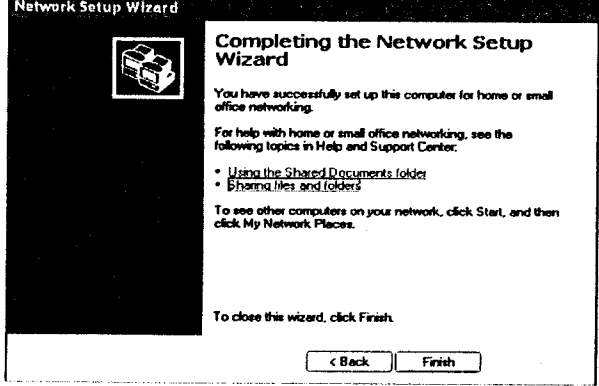

m. Setup jaringan sukses. Klik finish

### C. Merancang Media Pembelajaran Berbasis ICT(information communication technology)

### a) Menggunakan Macromedia Flash

Macromedia Flash MX 2004 adalah salah satu software aplikasi disain grafis yang sangat popular saat ini, terutama untuk membuat aplikasi

animasi yang spektakuler dan mengambar grafis yang di pasang pada website. Perubahan global dalam perkembangan pengetahuan dan teknologi, terutama yang berhubungan dengan sistem pendidikan menuntut adanya perubahan dalam melaksanakan pembelajaran di kelas, Macromedia Flash MX 2004 adalah salah satu yang mampu menjawab tuntutan tersebut. Kesederhanaan tool yang disediakan serta kemampuannya yang luas, menjadikankan Flash MX 2004 semakin digemari.

Untuk dapat menggunakan Software Macromedia Flash MX 2004, terlebih dahulu dilakukan penginstallan software tersebut ke komputer. Adapun langkah-langkah yang dilakukan adalah sebagai berikut:

- 1. Masukkan CD Software Macromedia Flash MX 2004 ke CD Drive komputer anda.
- 2. Klik icon Setup (Jika software anda tidak AutoRun), akan muncul layar sebagai berikut

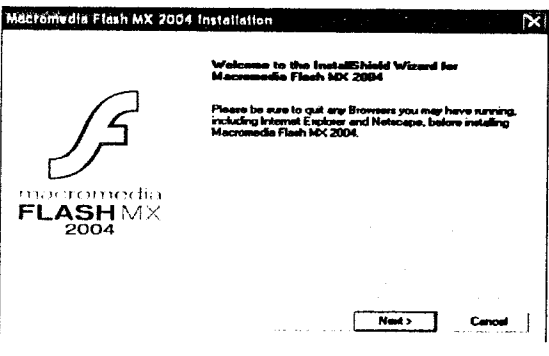

3. Klik Next, sehingga muncul layar License **Agrement** 

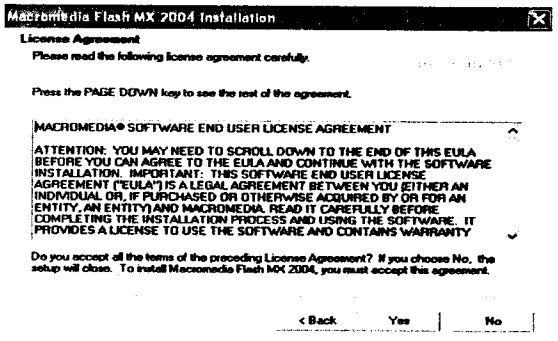

'.: :: i :: 120AMG

(4) 探索的 网络人名英格兰人姓氏

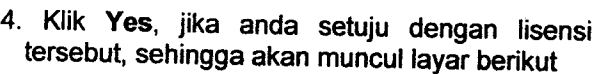

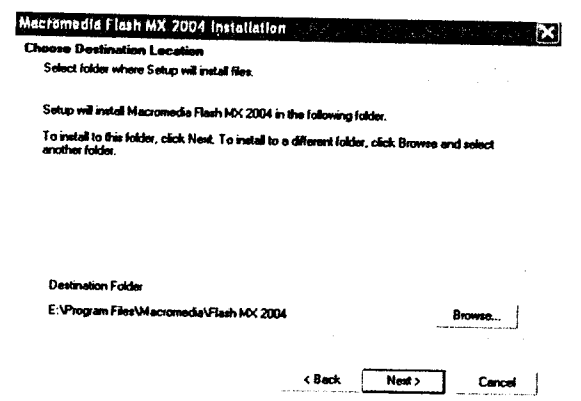

5. Klik Next, jika anda setuju bahwa program ini diinstall di drive E:\Program File,(biasanya diinstall pada drive C:\), maka akan muncul layar berikut

- rtall Macromedia Flash P This setup can automatically install the Macromedia Fig rdia Flash Player for Internet Explorer <sup>&</sup>lt;8.\* Next > Cancel | actomedia Flash MX 2004 Installatio
- 6.Kiik Next, jika anda setuju bahwa program akan outomatis menginstal macromedia flayer untuk internet explorer (pastikan tanda cek terpilih), sehingga akan muncul layar berikut

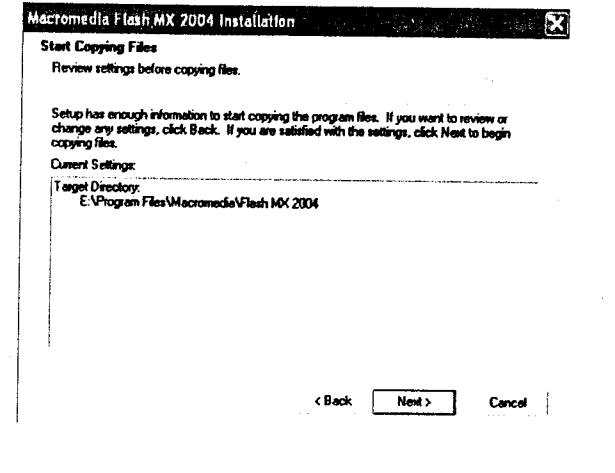

tersebut, sehingga akan muncul layar berikut (Karamar Kalik Next untuk memulai pengcopian file ke derectori dan memulai instalasi, maka akan muncul layar berikut

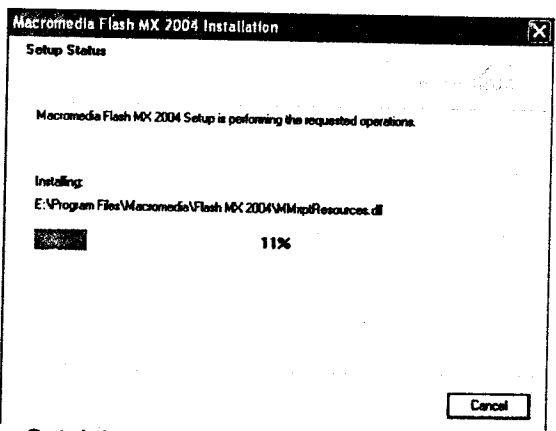

8. Setelah proses install selesai maka akan muncul layar berikut

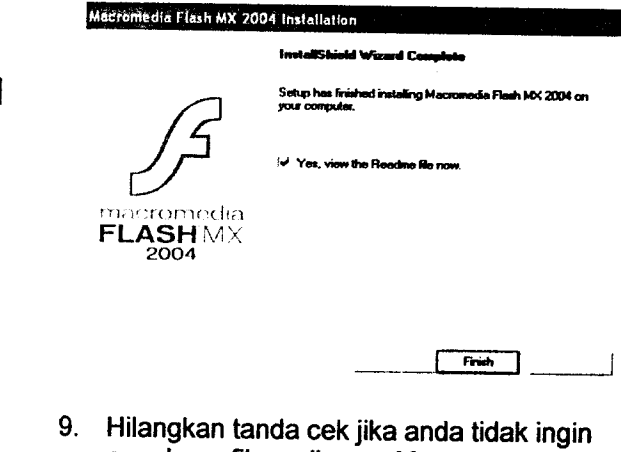

membaca file wellcome Macromedia Flash MX, jika tidak klik Finish maka akan muncul layar berikut

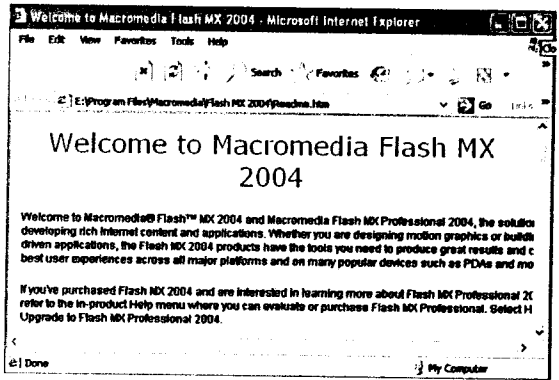

10. Tutup layar ini dengan menklik tanda silang jika anda sudah membacanya, maka proses instalasi telah selesai dilakukan

11. Cobalah untuk memulai Macromedia Flash MX dengan mengklik Start> Program> Macromedia> Macromedia Flash MX 2004, maka akan muncul layar berikut

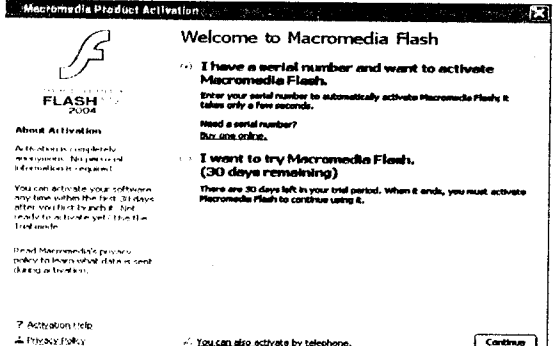

12. Pilih I Have a serial number and want to activate Macromedia Flash, dan klik Continue, sehingga akan muncul layar berikut

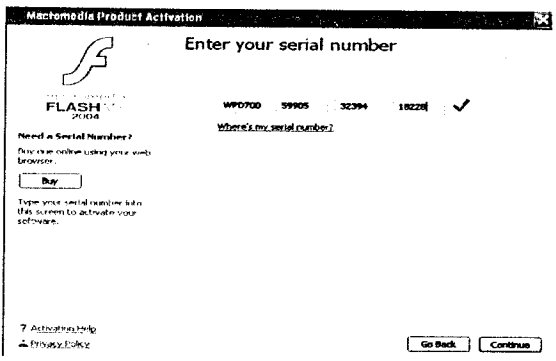

13. Isikan Serial Number (WPD700-59905-32394-18228), Klik Continue, sehingga akan muncul layar Activation is Complete seperti berikut

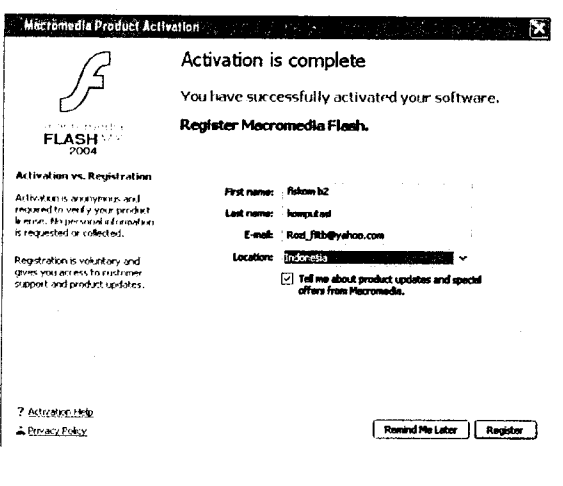

14. Isikan Fist name, Last name, E-Mail serta Location dan klik Register jika komputer anda terhubung ke internet untuk meregistrasikan Macromedia Flash anda dan klik Remind me Later jika tidak, sehingga akan mucul layar berikut

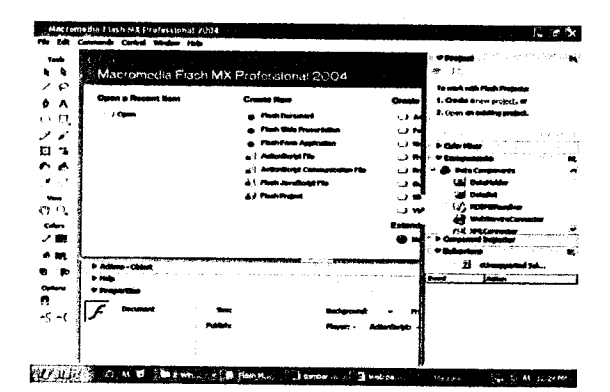

15. Klik Flash Documen untuk memulai layar kerja flash kosong, seperti gambar berikut

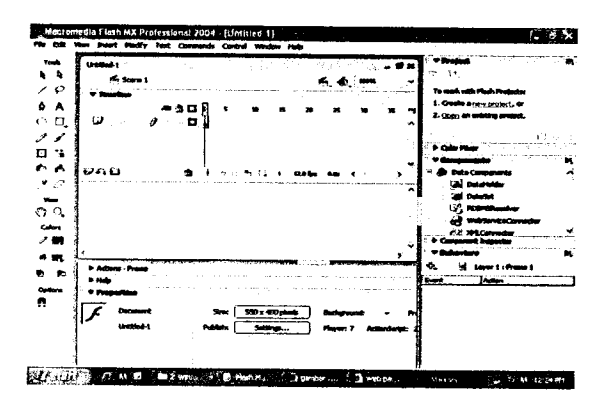

16. Anda Siap untuk memulai Pembuatan media menggunakan Macromedia Flash MX 2004

### b) Merancang VCD Pembelajaran

Hadware dan software yang diperlukan untuk merancang VCD Pembelajaran

- 1. Hadware
	- a. Handycam
	- b. Kaset handycam, dvd
	- c. konector handycam to komputer
- 2. Software
	- a. Driver handycam
	- b. Software tranfer dan editing (ulid studio, adobe primier, pinacle.dll)

c. Editing sound (sonar, cool edit dll) Jenis dan fitur camcorder

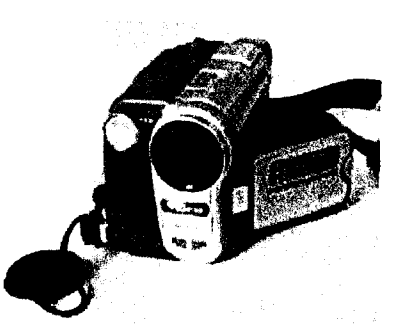

a. Baterai, Adaptor dan Recharging Baterai

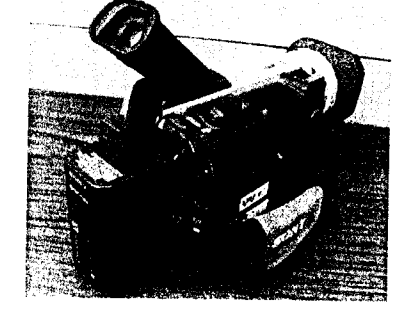

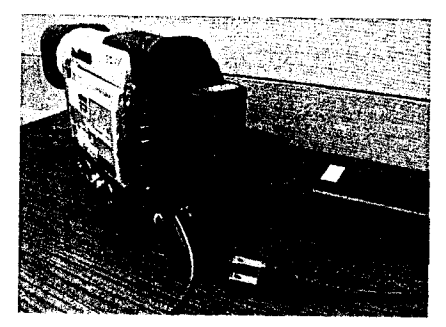

b. MiniDV Tapes

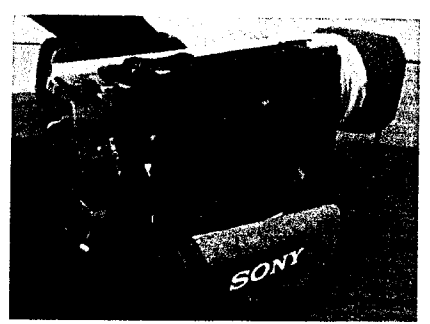

c. Power Button to Record

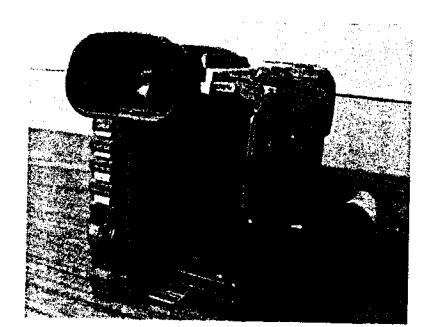

d. Viewing

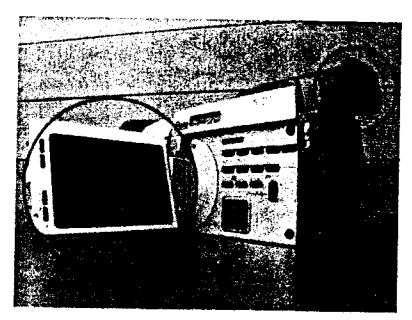

e. Zooming

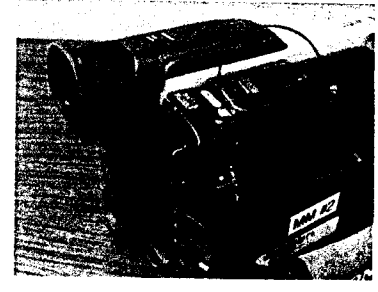

f. Focussing

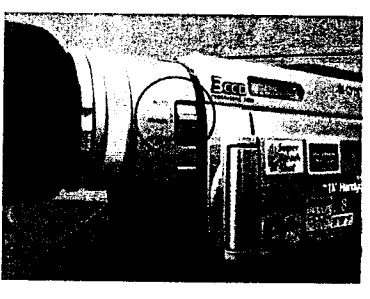

g. Shooting Still Image

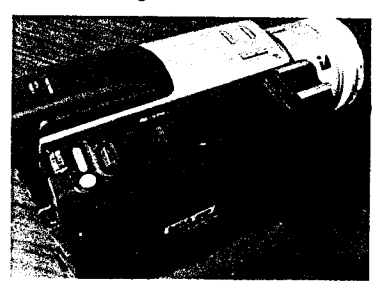

Pengoperasian Software pinnacel studio

a. Tampilan awal pinnacel studio dan setting

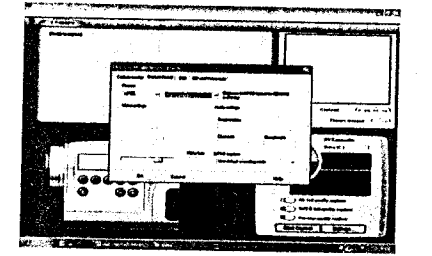

b. Show video

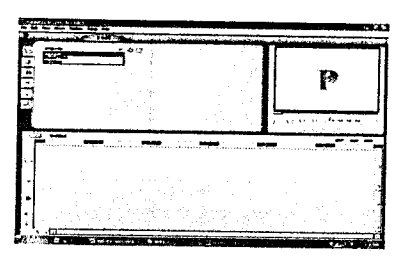

c. Insert transition

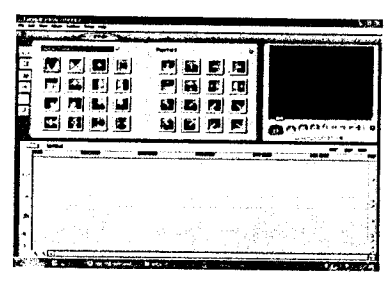

### d. Impor sound

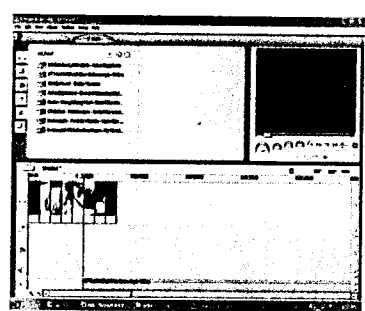

e. Show menu

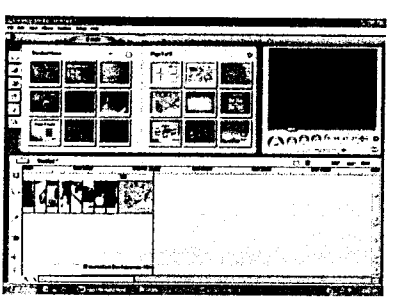

f. Audio toolbox

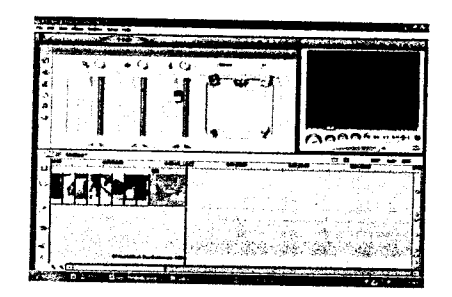

g. Make movie

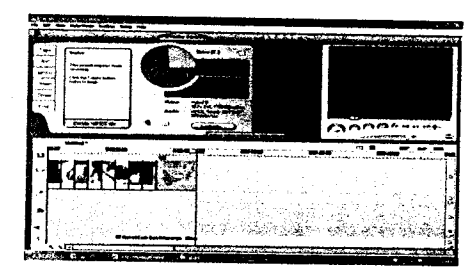

h. Setting make movie

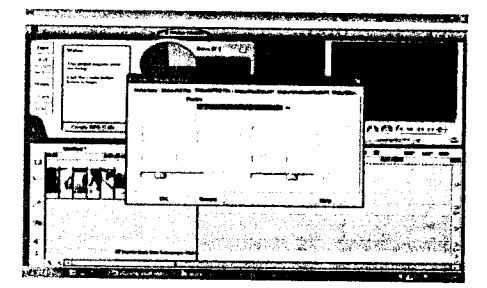

i. Kotak dialog penyimpanan file

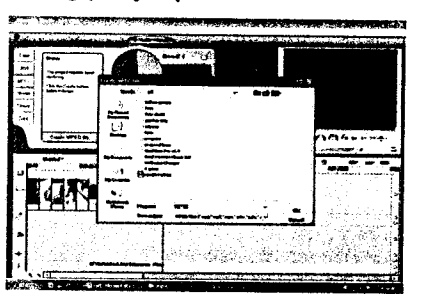

j. Proses pembuatan video

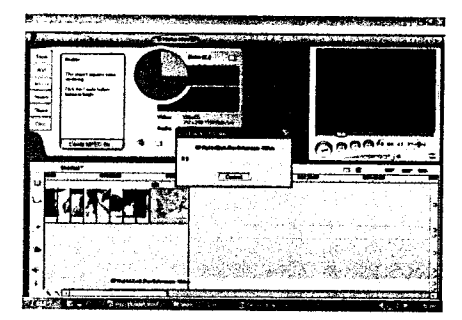

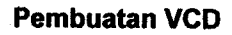

a. Dengan menggunakan Nero Burn

MURICAN SAN UNIV. NEGENI PADANG

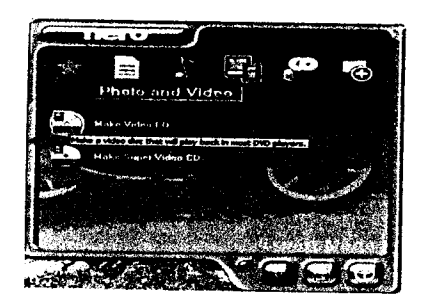

b. Impor file

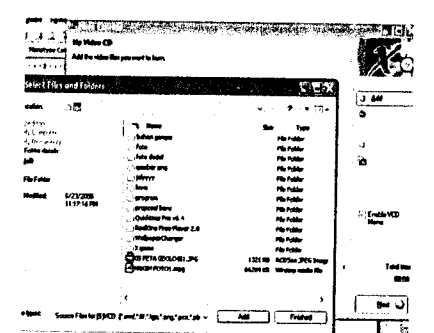

### c. Ukuran file ideo

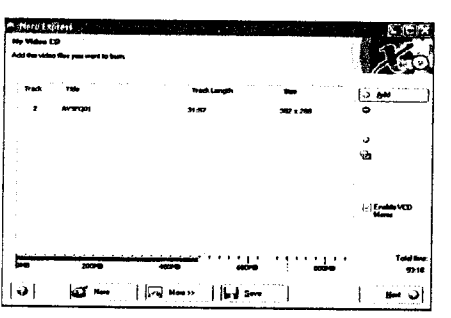

### d. Nama file dan speed burn

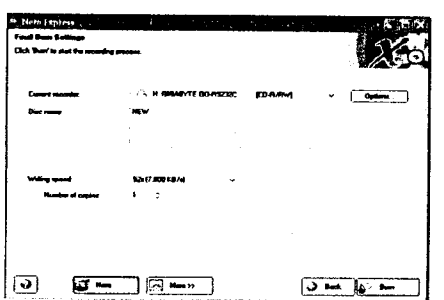

### e. Burning succes

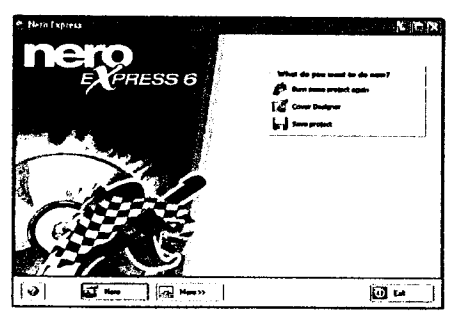

Teknik pengoperasian alat bantu pembuatan media pengajaran fisika

### a). Penggunaan scanner

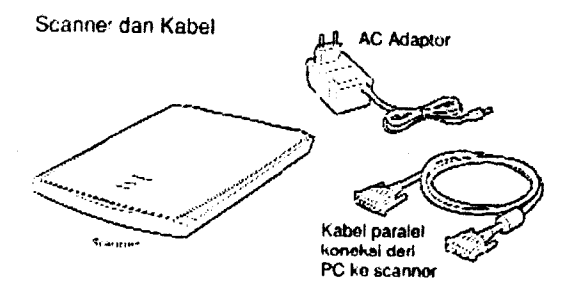

- $1<sub>1</sub>$ Pastikan komputer saudara sudah terinstal software scener Umax
- 2. Hubungkan scener dengan AC adaptor
- 3. Pasangkan bagian ujung kabel parallel ke port parallel pada scener dan bagian ujung yang lain ke port parallel komputer
- 4. Hubungkan AC adaptor scener dengan sumber tegangan 220 PLN
- 5. Hidupkan Komputer (jika komputer saudara dalam keadaan mati)
- 6. Setelah komputer sampai pada layer desktop
- 7. Klik Program> Ulead photo express. Akan muncul tampilan software seperti gambar berikut

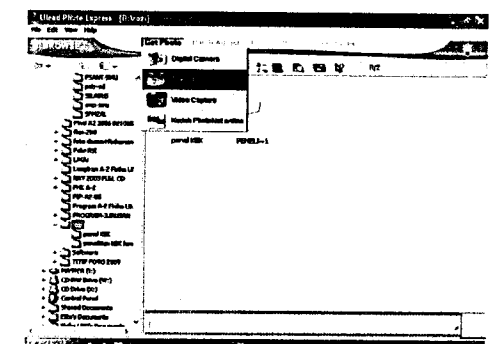

- 8. Pilih folder sebagai tempat penyimpanan hasil scener, dengan mengklik folder tersebut seperti pada Gambar di atas
- Pilih menu Get photo > Scener seperti pada  $9.$ Gambar
- 10. Kemudian akan tampil seperti gambar. disini

yang BMP,PSD dll kita bias memilih Format hasil scener

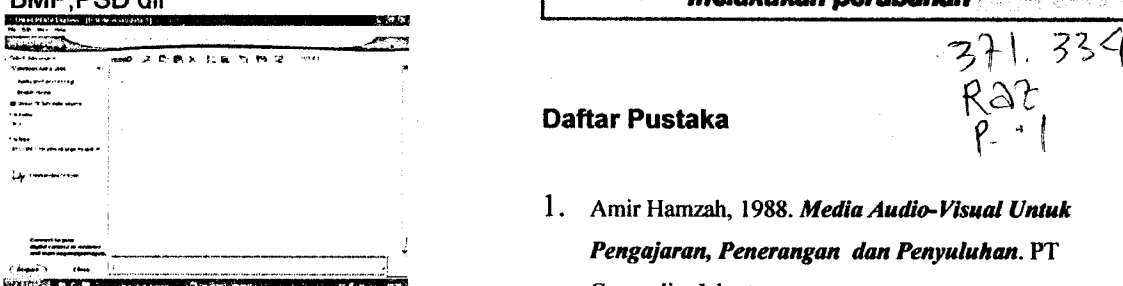

- 11. Setelah menentukan type hasil scener, klik Acquire pada layer akan muncul seperti gambar
- 12. Klik tobol Scen untuk memulai scening dan tampilannya seperti gambar

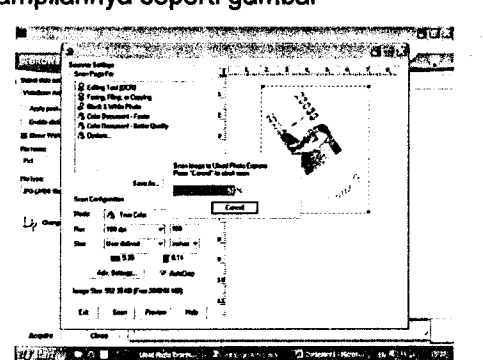

- 13. Setelah proses scening selesai, saudara dapat melihat hasilnya pada folder yang telah dipilih sebagai tempat penyimpanan
- 14. Untuk keluar dari proses ini saudara dapat mengklik exit atau tombol silang pada pojok kanan atas layar.

### Penutup

Guru sebagai jantung proses pembelajaran harus disiapkan supaya memiliki kemampuan (skill) dan kreatifitas (creativity) mengembangkan konten media presentasi dan pembelajaran yang menarik, interaktif, dan berdasar kurikulum yang benar sehinga diharapkan dapat memotifasi siswa untuk belajar yang akhirnya meningkatkan hasil belajar siswa

### mliih Format hasil scener **ota** *walau bukan kita slapa lagi yang akan***<br>inginkan seperti JPG, <b>ota Kalau bukan kita slapa lagi yang akan** melakukan perubahan "

,

# Daftar Pustaka  $R\triangle$  1

- 1. Amir Hamzah, 1988. Media Audio-Visual Untuk Pengajaran, Penerangan dan Penyuluhan. PT Gramedia, Jakarta
- 2. Azhar Arsyad, 2003. Media Pembelajaran. Jakarta: PT Raja Grafindo Persada
- 3. Harun, jamaludin. Asas multimedia dan aplikasinyadalam prosesbelajar mengajar.UTM
- 4. Kusnandar, ade. Guru dan media Pembelajaran. Pustekom muhammadiyah.Yogya. artikel
- 5. M.Hasan.ani. Pengembangan Profesionalisme Guru di Abad Pengetahuan.artikel
- 6. Nurmanto, Edi. lmptementasi tnformation and communication technology untuk mendukung prcse pembelajann system informasi menajemen di lingkungan pendidikan tinggi. (2006)
- 7. Satrio.R.W. Teknik pengukuran kualitas perangakat lunak. www. RomiSatriaWahono.net (2006)
- 8. Satrio.R.W. Aspek rekayasa perangkat lunak. www. RomiSatriaWahono. net (2006)
- 7. .............., Pemanfaatan ICT dalam Proses Pembelajaran.
- 8. www. Wikipedia.com. Free encyclopedia : Camcoder